## 申請内容入力上の注意

- 1 **「住所」**及び**「電話番号」**は確実に連絡が取れるものを入力すること。
- 2 「取得免許状」については、取得(取得見込を含む)している免許状の種別毎に最上級(例えば、1種と専 修免許状を両方所有している場合は専修免許)のものを選択し、「取得」または「取得見込」のいずれか を選択こと。
- 3 「免許状の状態」については、取得している免許状が「有効」か「失効」しているかを選択すること。取 得見込の免許状については、全て「有効」を選択すること。なお、免許状が有効か失効しているかについ ては、下記の教職員課Web ページにフローチャートが掲載されているので、必ず確認すること。 [https://www.pref.miyagi.jp/documents/16996/04\\_0701menkyo0715.pdf](https://www.pref.miyagi.jp/documents/16996/04_0701menkyo0715.pdf)
- 4 「希望校種」については、所有している免許状で勤務可能な学校種を希望する順に入力すること。
- 5 理科、社会、工業、体育の志願者は「専門科目・種目」の欄に「化学」「地理」「機械」「柔道」のよ うに自分の専門を入力すること。
- 6 「希望する任用の形態」については、常勤講師を希望する場合は1、非常勤講師を希望する場合は2、い ずれでもよい場合には1と2の両方を選択すること。
- 7 「任用開始希望日」については、任用開始が可能な期日を入力すること。
- 8 「勤務希望地」については、勤務を希望するすべての地域の番号を選択すること(県内全域を希望する場 合は6のみ選択すること。)。
- 9 「私立学校への紹介」については、私立学校から講師紹介等の依頼があった場合の紹介の可否を選択する こと。

## 書面申請に関して

## (やむを得ない理由で電子申請ができない場合のみ)

1 基本的には電子申請に準じて記入する。ただし、「取得免許状」「希望教科等」については下記を参照 すること。

## 2 「取得免許状」については、校種・種類を略記すること。

(略 記 例)

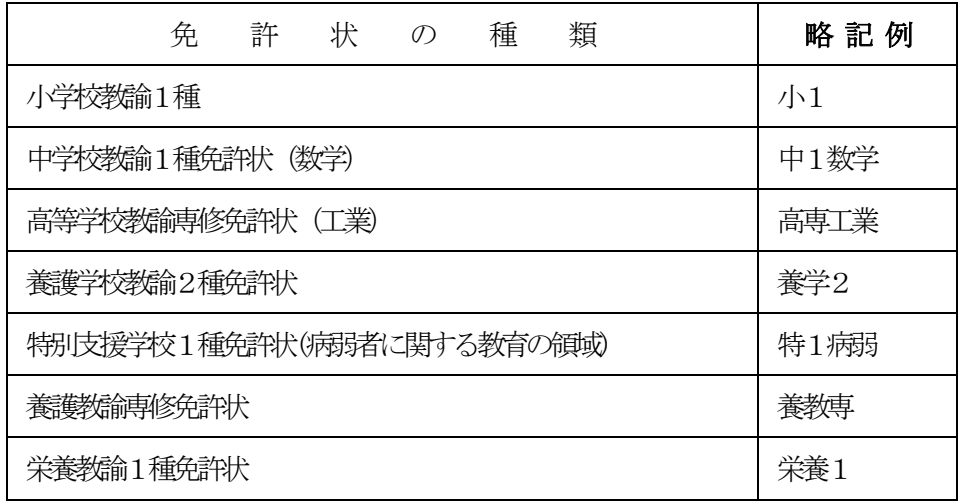

3 「希望教科等」については、希望する順に以下から選んで記入すること。

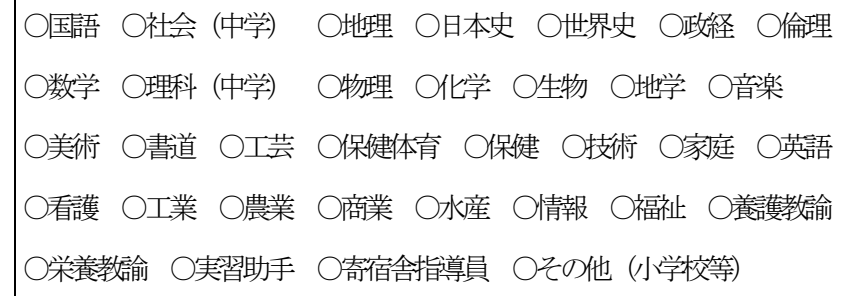